# **ARMOIRE DE COMMANDE BIOS2 ECO**

Armoire de commande programmable pour portails battants

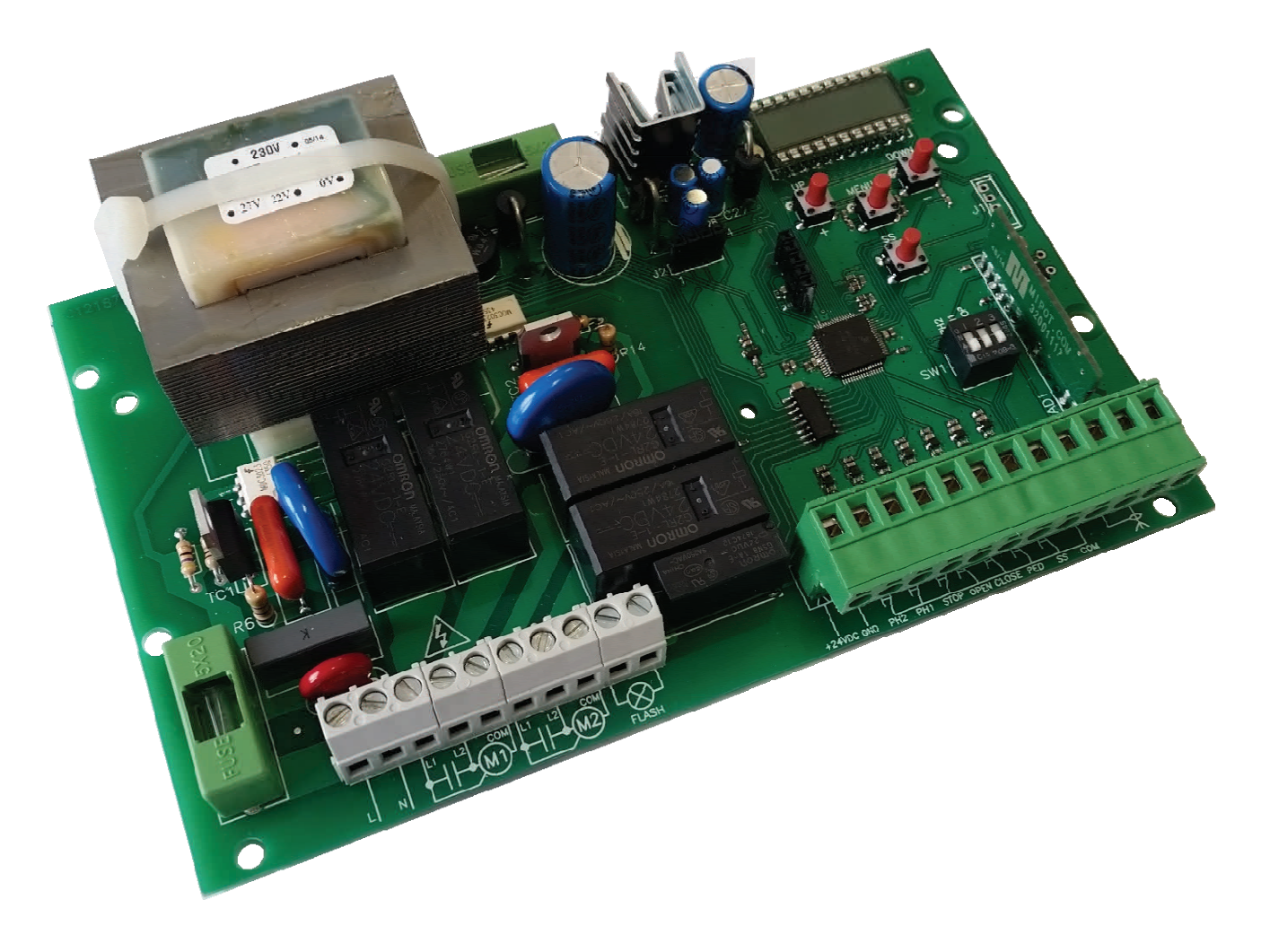

Guide pour l'installation

 $C<sub>f</sub>$ 

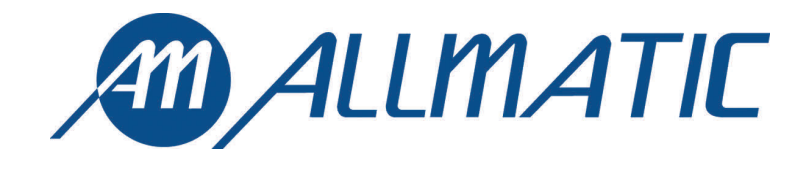

#### **1. Introduction**

L'armoire de commande BIOS2 ECO est un appareil approprié pour les installations à 1 ou 2 battants avec moteurs 230 Vac avec puissance maximum de 700W. Le tableau de contrôle équipé d'afficheur permet un réglage précis de la force de poussée des battants. Il est possible de régler le retard du deuxième battant grâce au menu. La centrale peut mémoriser 1000 émetteurs avec la fonction pas à pas, piéton, ouvre et ferme. Elle est équipée des entrées pour photocellule interne et externe, possibilité de brancher des boutons pour le pas à pas, le piéton, ouvre, ferme le stop. Les sorties incluent un clignotant à 230 Vac, une serrure électrique et lumière de courtoisie/zone/voyant portail ouvert avec carte additionnelle R2 (pas comprise) avec contact sec 230 Vac 5A max/30 Vdc 5A max, alimentation accessoires 24 Vdc.

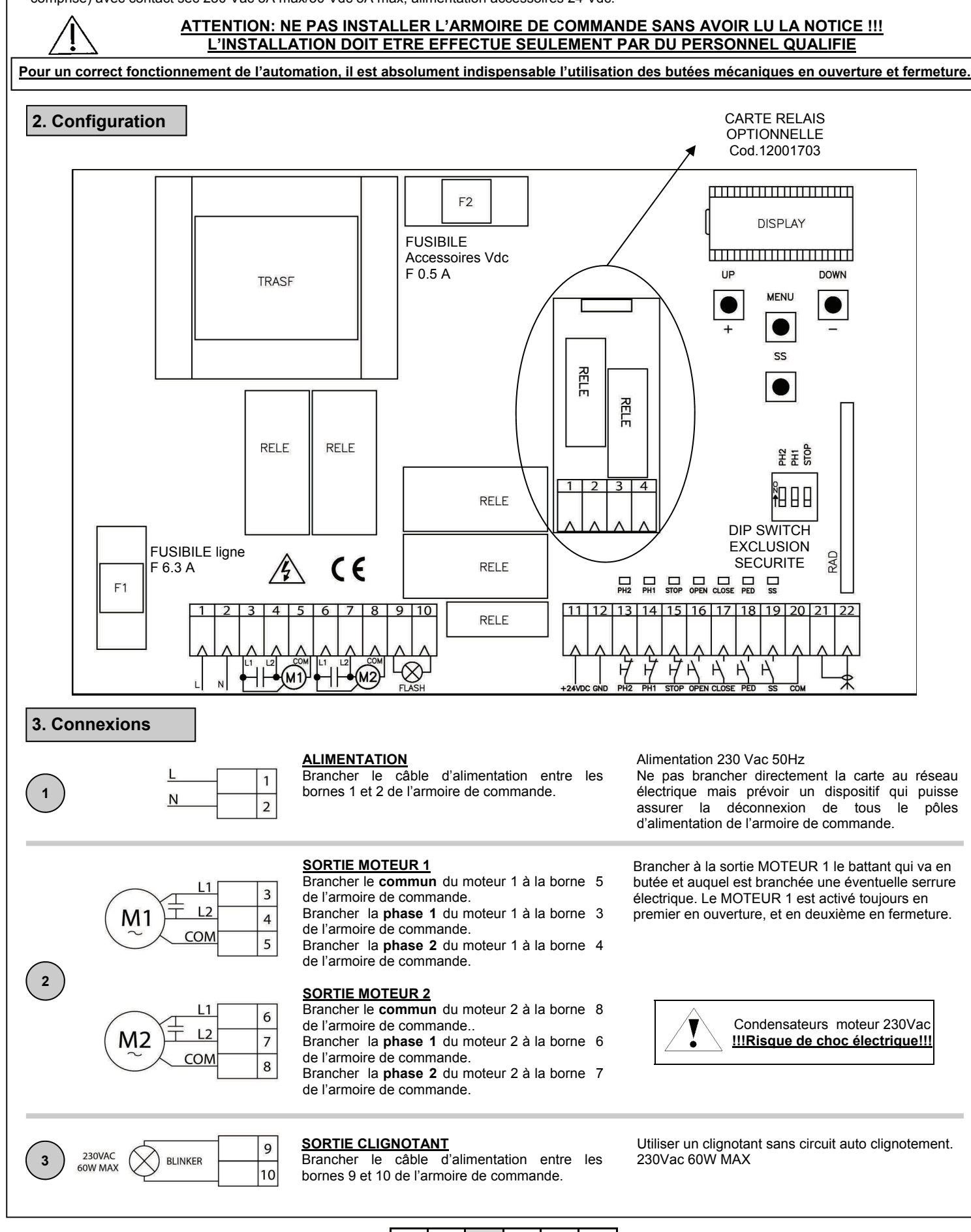

6-1622176 rev.02 22/05/2015 **ITA ENG FRA ESP DEU POR** POR

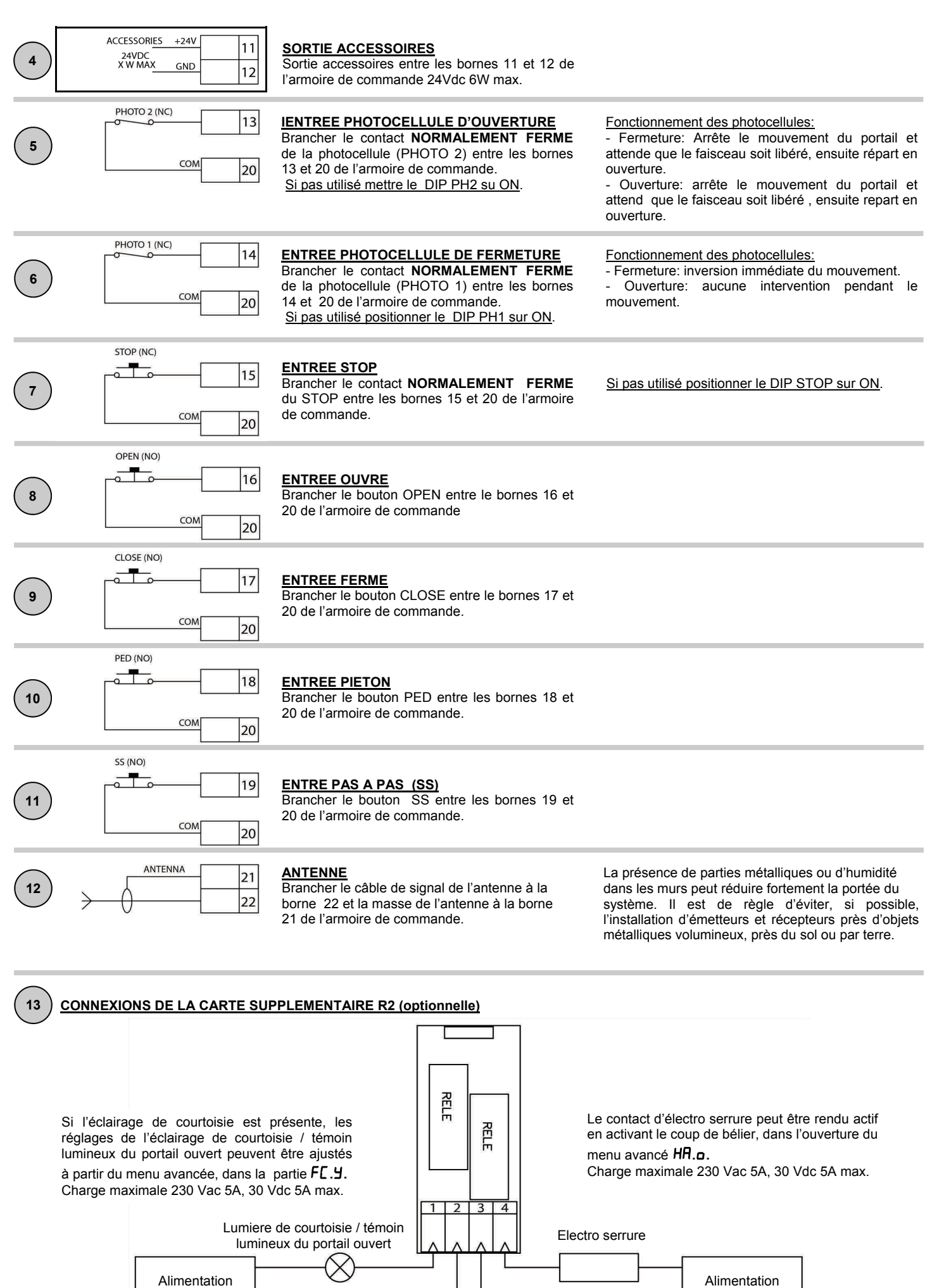

6-1622176 rev.02 22/05/2015 **ITA ENG FRA ESP DEU** POR

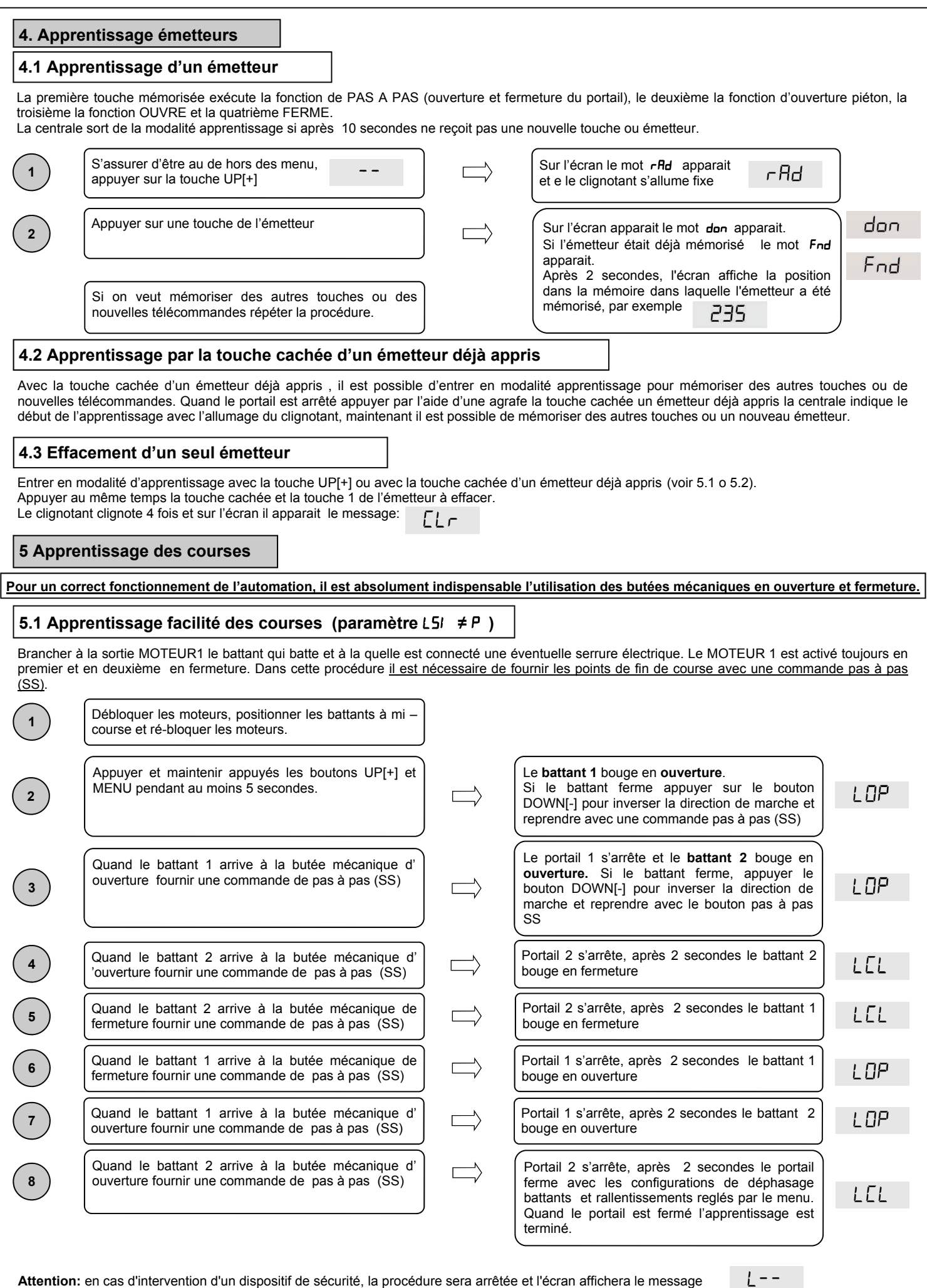

Compatible à partir de la version firmware BIOS2ECOv02

Compatible à partir de la version firmware BIOS2ECOv02

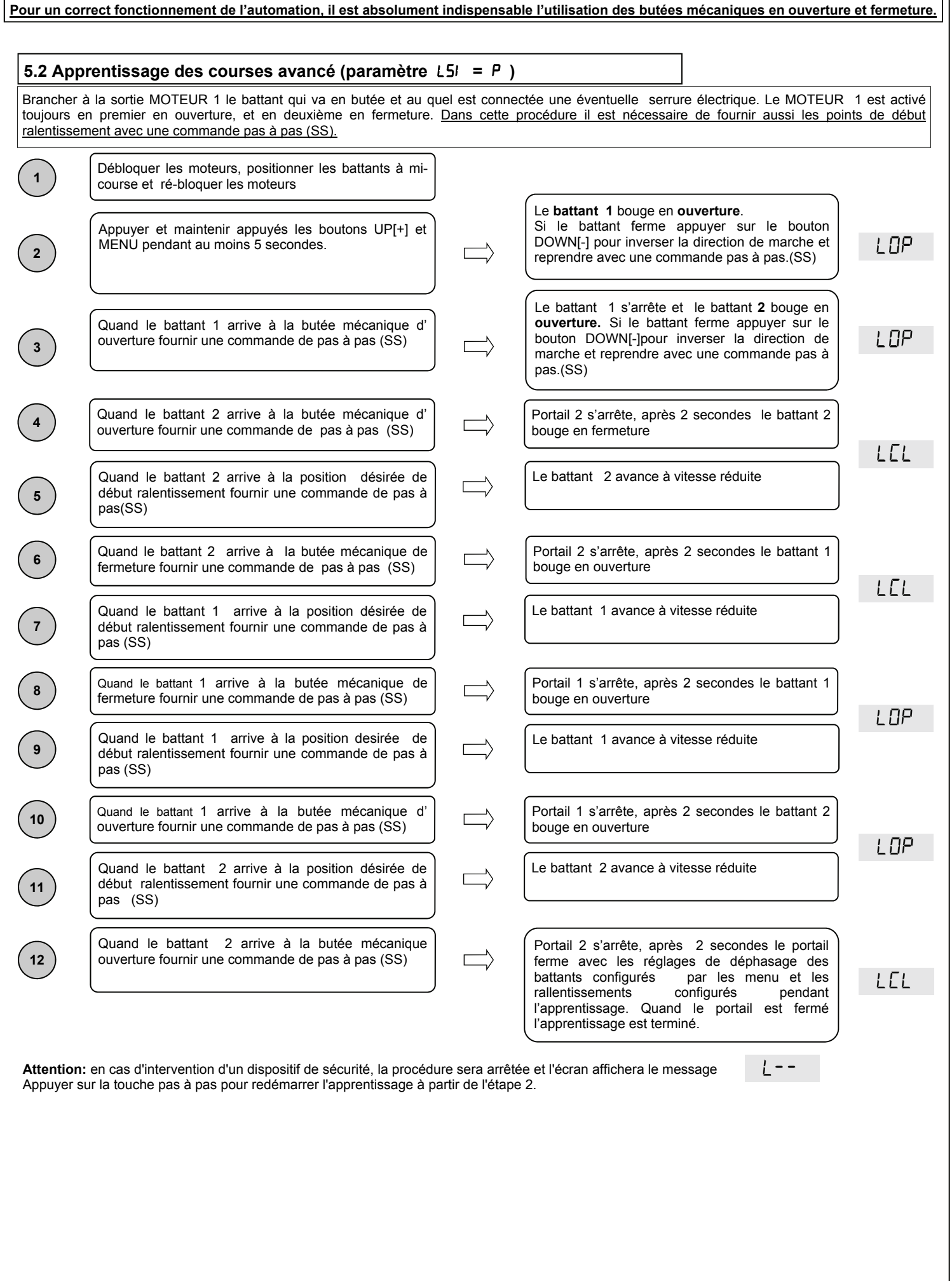

# Pour entrer dans le menu avancé maintenir appuyé la touche MENU pendant au moins 5 secondes Navigation dans le menu:

Il est possible de passer entre les entrées du menu en utilisant les touches UP[+] et DOWN[-], Pour modifier le paramètre appuyer et maintenir appuyé la touche MENU pendant au moins 1 s jusqu'à ce que la valeur commence à clignoter Utiliser les touches UP[+] et DOWN[-] pour modifier le paramètre

Pour entrer dans le menu de base maintenir appuyé la touche MENU pendant au moins une seconde

À la fin, appuyer sur la touche MENU pendant au moins 1s pour sauvegarder la modification.

Pour sortir du menu il est suffisant une pression de la touche MENU.

**MENU DESCRIPTION** 

**6.1 Menu base:** 

**6. Menu** 

Entrée dans les menu:

mut

 $1 = 1$  moteur  $2 = 2$  moteurs

#### EEL Temps de fermeture automatique (0 = désactivé) de la mondiale de la mondiale de la mondiale de la mondiale de la mondiale de la mondiale de la mondiale de la mondiale de la mondiale de la mondiale de la mondiale de la EEC Temps de fermeture après passage (0 = désactivé) du mondiale de la contraste de la contraste de la contraste de la contraste de la contraste de la contraste de la contraste de la contraste de la contraste de la contras  $E \cap \overline{P}$  Force moteur (couple à régime) 10-100 10-100 100 % לק Modalité ralentissement  $0 = lent$  $1$  = rapide לסכ Configuration SS 0 = normal (AP-ST-CH-ST-AP-ST…) 1 = alterné STOP (AP-ST-CH-AP-ST-CH…) 2 = alterné (AP-CH-AP-CH…) 3 = copropriété– timer 4 = copropriété avec fermeture immédiate 55E I Soft start (départ ralenti) 0= désactivé 1 = activé

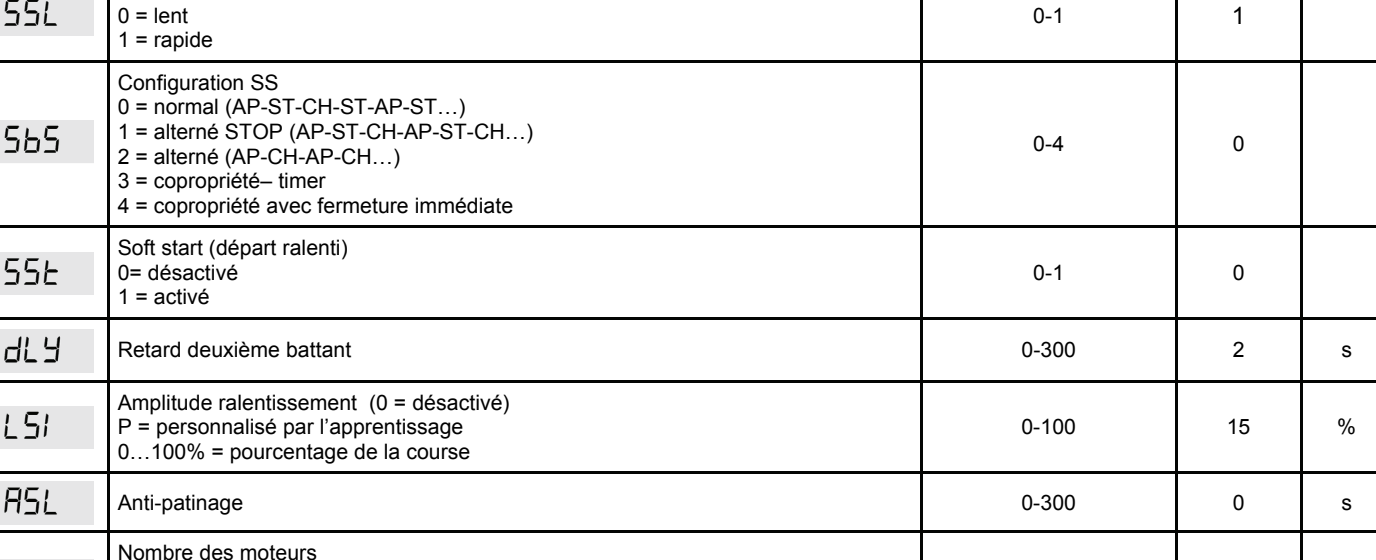

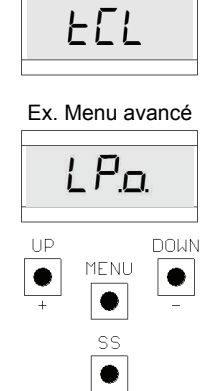

Ex. Menu de base

**DEFAULT UNITE** 

**VALEURS CONFIGURABLES min-max** 

 $1-2$  2

## **6.2 Menu avancé:**

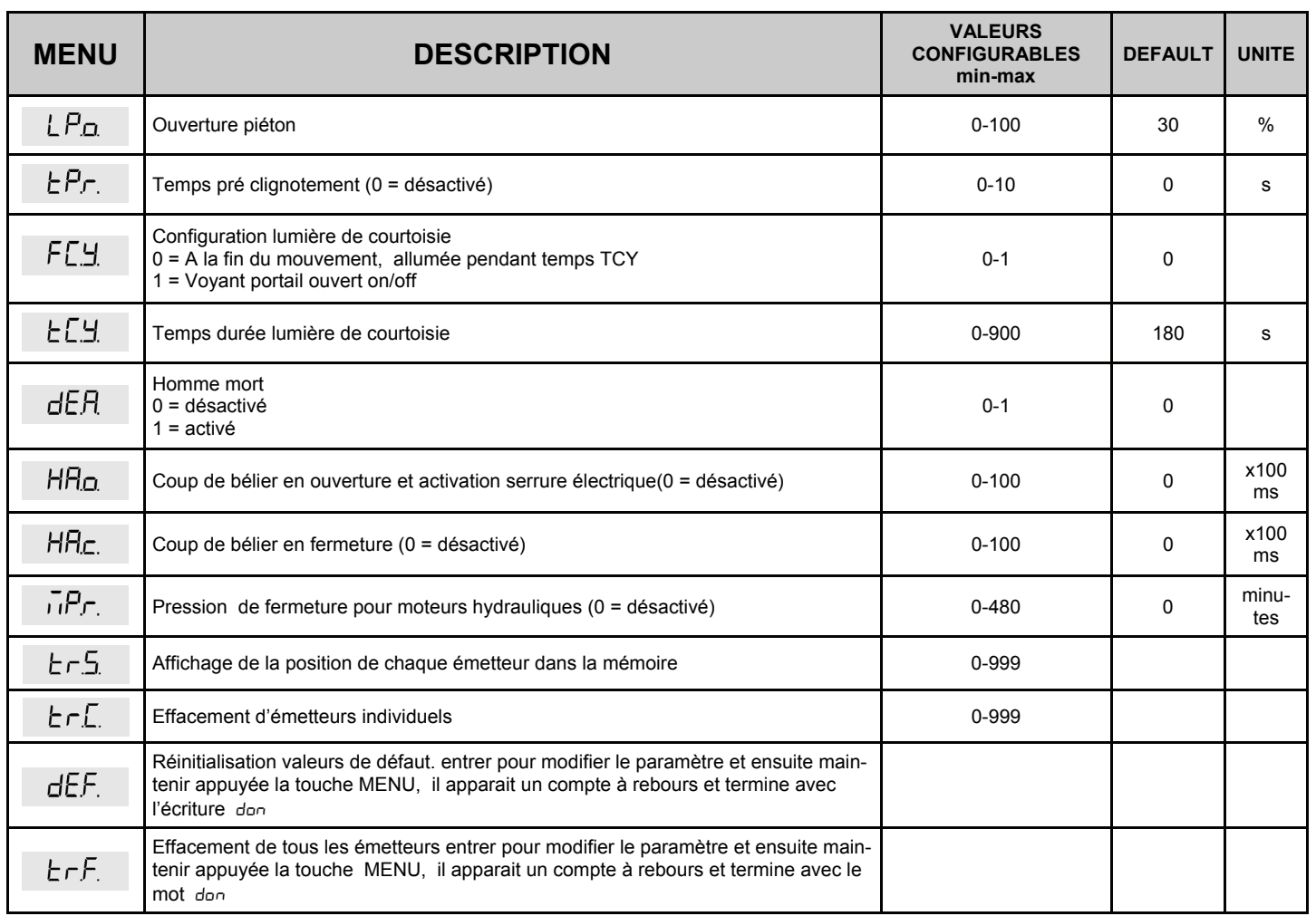

## **6.3 Description menu**

#### 6.3.1 Menu de base

#### EEL Temps de refermeture automatique

– E C Active lorsque le portail est arrêté dans la position d'ouverture totale, le portail referme après le temps  $E[L]$ . En cette phase l'afficheur montre avec le tiret clignotant, qui pendant les dernières 10 secondes est remplacé par le compte à rebours.

#### ELF Temps de refermeture après le passage

Si pendant l'ouverture ou permanence d'ouverture le faisceau des photocellules a été obscuré et ensuite libéré, le portail ferme après avoir attendu le temps *Ebr* une fois atteinte la position d'ouverture totale, pendant cette phase l'afficheur montre avec le tiret clignotant ,qui pendant les dernières 10 secondes est remplacé par le compte à rebours

#### **Er<sup>q</sup>** Force moteur

Régler le couple fourni par le moteur pour assurer le correct fonctionnement de l'automatisme, il est possible de régler le pourcentage du couple d'un minimum de 10% à un maximum de 100%. On conseille après le réglage du paramètre d'exécuter un mouvement complet d'ouverture et fermeture pour vérifier le correct fonctionnement.

#### Modalité ralentissement

La centrale a 2 types de ralentissements: un standard et un avec vitesse et couples plus hautes, aptes à portails plus lourds.

#### 5b5 Configuration pas à pas (SS)

 $5b5 = 0$  Normale (AP-ST-CH-ST-AP-ST-CH-...)

Fonctionnement typique Pas à Pas . Pendant un mouvement une pression de SS cause l'arrêt automatique du portail.

- = 1 Alterné STOP (AP-ST-CH-AP-ST-CH-…) Fonctionnement alterné avec STOP en ouverture. Pendant la mouvement d'ouverture une pression de SS comporte l'arrêt du portail.
- $5b5 = 2$  Alterné (AP-CH-AP-CH-...) L'utilisateur ne peut pas arrêter le portail avec le commande de SS. En donnant la commande de SS on obtient l'immédiate inversion de direction.
- 5b5 = 3 Copropriété– temporisateur

La commande de SS, si présente, contrôle seulement l'ouverture complète de l'automation. Si le commande persiste avec le portail ouvert, on attendra le relâchement avant de commencer l'éventuelle temporisation pour la refermeture automatique ( si activée) une ultérieure pression et le relâchement d'une commande de Pas à Pas en cette phase fait répartir le temporisateur de la refermeture automatique. 5b5 = 4 Copropriété avec refermeture immédiate.

Comme copropriété avec temporisateur (point précédent) mais avec possibilité de fermer l'automation après commande de pas à pas.

#### 55E Soft start

Chaque mouvement commence avec couple réduit. Adapté pour portails légers.

#### Retard deuxième battant

Permet de définir le décalage entre les battants pour éviter qu'ils se superposent pendant le mouvement; le décalage est égal entre l'ouverture et la fermeture. En cas de réglage de la valeur 0, le déphasage ne sera pas activé par la centrale. **Attention, il y a un risque de chevauchement des battants.** 

#### L5I Amplitude ralentissement

Avec ce paramètre, il est possible de définir l'amplitude des ralentissements et éventuellement leu exclusion ( $\mathcal{L}5$ ) =0). Au cas où on désire des ralentissements plus précis ou différents pour chaque direction/battant, il est possible de régler le paramètre L5<sup>1</sup> sur <sup>p</sup> (personnalisés) et exécuter l'apprentissage de la course en spécifiant les points de début ralentissements désirés.

#### Anti-glisse

Paramètre pour compenser un possible glissement du moteur, ils sont ajoutés B5L secondes aux temps de manutention pour assurer la complète manutention des battants en chaque situation.

#### nut Nombre des moteurs

Paramètre pour régler le nombre des moteurs , les opérations d'apprentissage et les modalités de fonctionnment seront indiquées selon la valeur de ce paramètre.

### 6.3.2 Menu avancé

#### LP.o. Ouverture piétonne

L'ouverture piétonne est un mouvement qui peut être activé seulement à partir du portail complètement fermé. Le paramètre règle l'ouverture comme pourcentage de la course du premier battant.

#### .. Temps de pré-clignotement

Clignotement préventif à la manutention, exécuté dans toutes les deux directions, dont durée est définie par le paramètre  $E.P.$ 

#### F.L.Y. Configuration lumière de courtoisie

On peut sélectionner des modalités différentes pour la lumière de courtoisie:

- $FL.H. = 0$  la lumière s'éteint à la fin de la manœuvre après avoir attendu le temps  $EL.H$
- .1 voyant portail ouvert la lumière s'éteint immédiatement au lorsque la position de fermeture totale est atteinte

#### **E.E. Y.** Temps lumière de courtoisie

Temps d'activation de la lumière de courtoisie

#### dE.R. Homme mort

Dans la modalité homme mort le portail bouge exclusivement jusqu'à ce que la commande est présente; au relâchement l'automation se pose en stop Les commandes activés sont OPEN et CLOSE. Sont inactives SS et PED. En modalité homme mort sont désactivés toutes le opérations automatiques, comprises les brèves ou totales inversions. Toutes les sécurités sont désactivées sauf le STOP.

#### HR.o. Coup de bélier en ouverture et activation électro serrure

Cette fonction est liée à l'utilisation de l'électro serrure . Consiste en appuyer brièvement contre la butée mécanique de fermeture, avec électro serrure activée, pour permettre la disjonction. Par le menu il est possible de déterminer la durée de la pression sur la butée d'un minimum de 0,1s jusqu'à un maximum de 10s.

La séquence d'opérations que la centrale exécute avant d'un ouverture à partir du portail complètement fermé est la suivante:

- Activation préventive de l'électro serrure [1,5s]
- Activation du moteur en fermeture avec couple maximum. La durée de la pression est déterminé par le temps configuré par le menu
- Inversion du mouvement en ouverture avec maintien de l'électro serrure activée pendant 2s.
- Au cas où le portail part de position différente de la fermeture totale, la centrale active en tous cas l'électro serrure.

#### HR.c. Coup de bélier en fermeture

Fonction liée à l'utilisation de l'électro serrure. Le centrale, une fois que le portail à atteint le butée mécanique de fermeture, exécute une pression sur la butée mécanique de la durée HR.c. secondes, pour activer l'électo serrure.

#### Pression en fermé pour moteurs hydrauliques

Fonction pour le maintien de la pression des moteurs hydrauliques, exécutée seulement à portail fermé, la centrale active les moteurs en fermeture pour un minute chaque  $\bar{n}P$ . minutes pour maintenir la pression à l'intérieur des moteurs et donc la correcte position de fermeture totale.

#### Er. 5. Affichage de la position de chaque émetteur dans la mémoire

En accédant à l'option  $r - 5$ . il est possible de visualiser la position dans la mémoire dans la quelle un émetteur a été mémorisé.

Pour effectuer la fonction, accédez à l'option Er.5. - puis validez en appuyant sur le bouton MENU. Gardez appuyé jusqu'à ce que sur l'écran apparait SEE , ensuite relâchez le bouton.

A ce point, appuyez sur un bouton de l'émetteur mémorisé (il n'active aucune commande). Sur l'écran apparaissent:

- la position dans la mémoire pendant 2 secondes, s'il a été mémorisé;
- l'écriture  $n \hbar$  pendant 2 secondes, s'il n'a pas été mémorisé.

Après 2 secondes, l'écran revient à  $5E$  et il sera possible d'effectuer la fonction avec un autre émetteur.

Pour quitter la fonction, appuyez sur la touche MENU. Autrement, après 15 secondes sans transmissions, la centrale quitte la fonction, en montrant à l'écran l'écriture bollt

#### **Er.** C. Cancellazione singolo trasmettitore.

En accédant à l'option  $t - 0.1$ . il est possible d'effacer de la mémoire un émetteur individuel mémorisé.

Pour effectuer la fonction, accédez à l'option Er. [. -puis validez en appuyant sur le bouton MENU. Gardez appuyé jusqu'à ce que sur l'écran apparait la valeur 0, ensuite relâchez le bouton. Sélectionnez l'emplacement dans la mémoire du transmetteur. Appuyez et gardez appuyé la touche MENU jusqu'à ce que à l'écran apparait  $\Box$ 

Pour quitter la fonction, appuyez sur la touche MENU. Si à l'écran apparait l'écriture  $\mathsf{E}$ avec la mémoire (par exemple, l'emplacement est vide ou la mémoire déconnectée) .

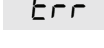

#### dE.F. Réinitialisations valeurs de défaut

En accédant à l'entrée dE.F. du MENU PARAMETRI il est possible de retourner à la configuration d'usine de la centrale. La réintialisation concerne tous le paramètres du menu de base et du menu avancé tandis que n'agit pas sur les amplitudes des courses programmées, sur la direction des moteurs et sur les émetteurs appris. Pour exécuter la réinitialisation accéder à l'entrée dE.F. donc confirmer avec la pression prolongée de la touche MENU. Maintenir appuyé jusqu' à l'afficheur imprime la valeur 0, relâcher la touche .Maintenir appuyé de nouveau la touche MENU, part un compte au rebours dB0,d79,...,d0 | EErii in LE9UEL terminé lequel la réinitialisation est exécutée et est affichée sur l'écran don

#### Er.F. Effacement de tous les émetteurs

#### En accédant à l'entrée Er. F. du MENU il est possible d'effacer tous les émetteurs appris.

Pour exécuter la réinitialisation accéder à l'entrée  $\epsilon$ -F. Donc confirmer par la pression prolongée de la touche MENU. Maintenir appuyée jusqu'à ce que l'afficheur imprime la valeur 0, relâcher la touche. Maintenir appuyé de nouveau la touche MENU, part un compte au rebours dBD,d79,...,dD l terminé lequel la réinitialisation est exécutée et sur l'afficheur est visualisé don

6-1622176 rev.02 22/05/2015 **ITA ENG FRA ESP DEU POR** POR

# **7. Afficheur et états de l'armoire de commande**

# **7.1 Normal fonctionnement:**

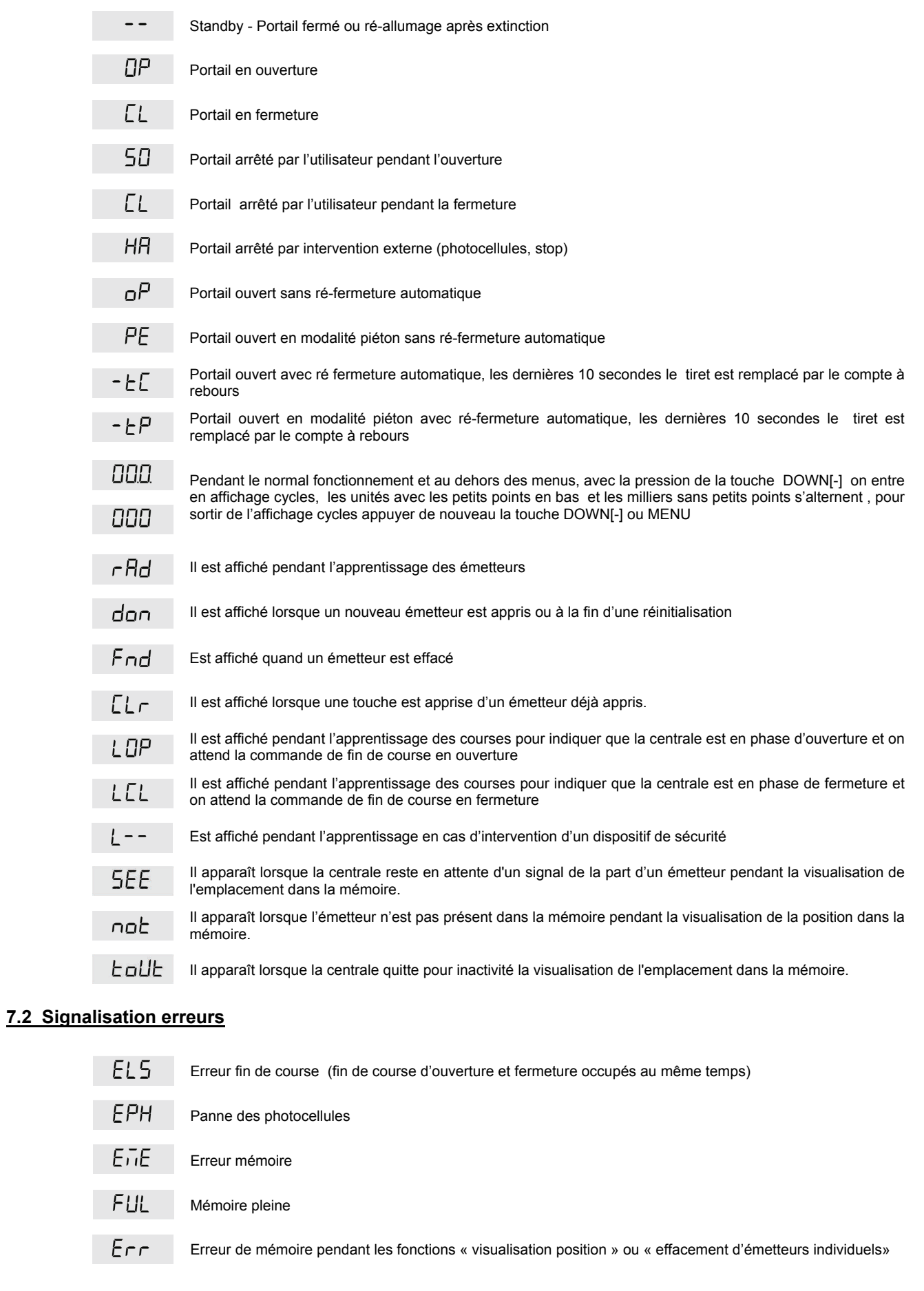

La visualisation d'un erreur sur l'écran persite jusqu'à le que une commande ait ètè donnèe

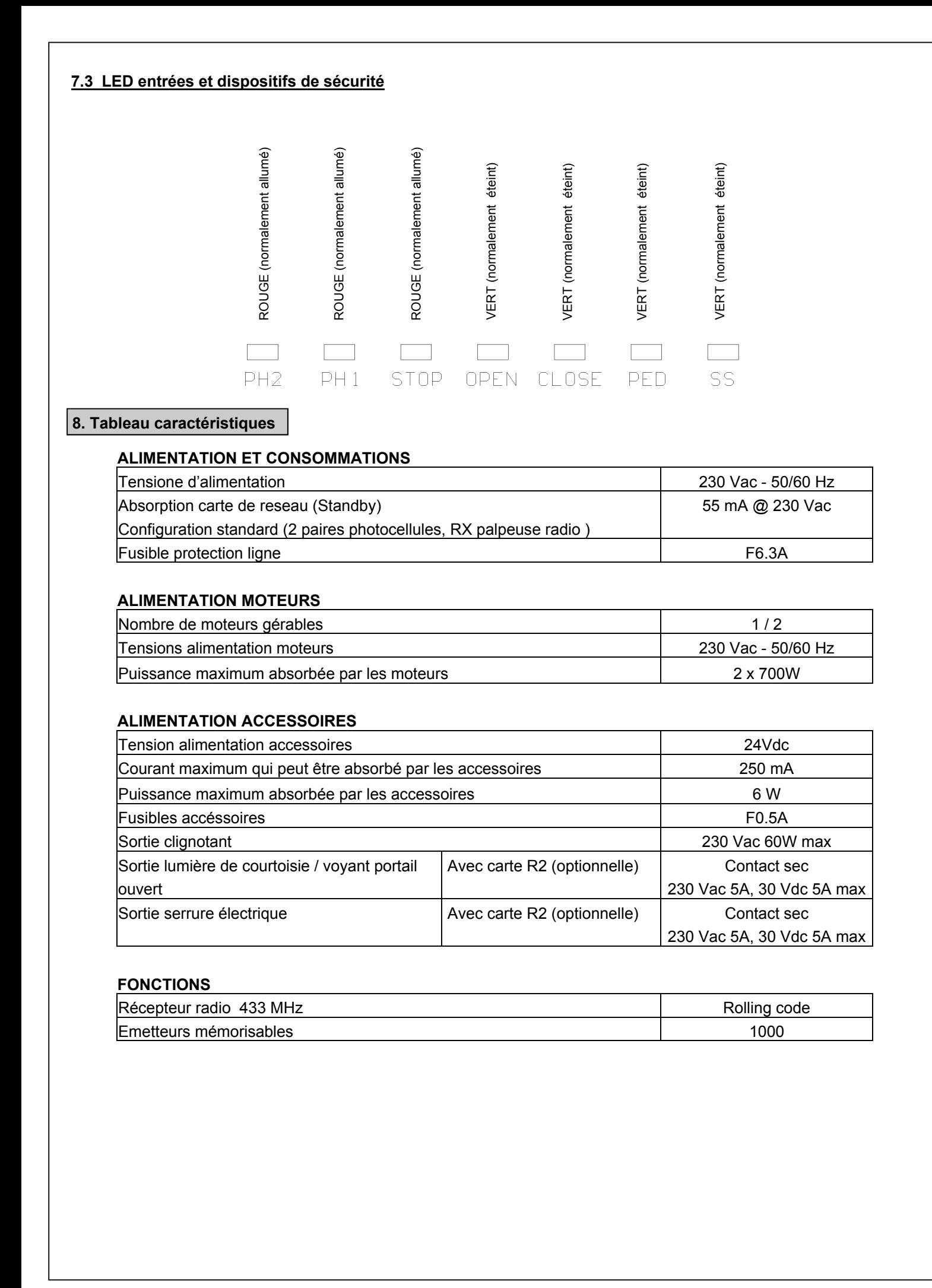

Compatible à partir de la version firmware BIOS2ECOv02

Compatible à partir de la version firmware BIOS2ECOv02

# **Consignes de sécurité**

Éviter de faire passer les câbles de liaison des commandes, des sécurités et des entrées près des câbles d'alimentation de la borne 230V et du moteur.

Certains points de la borne 230V sont soumis à tensions dangereuses. L'installation et la programmation de l'armoire de commande doivent être effectuées seulement par du personnel qualifié.

Prévoir l'utilisation d'un moyen de déconnexion omnipolaire de l'alimentation de l'armoire de commande qui peut être:

\* Un interrupteur (branché directement aux bornes d'alimentation) à une de distance minimum de 3mm entre chaque pôle.

\* Un dispositif intégré dans le réseau d'alimentation.

Pour la connexion de la carte et des moteurs à l'alimentation, il est préférable d'utiliser un câble à double isolation comme prévu dans les normes et au minimum de section 1.5mm² mais non supérieur à 2.5mm².

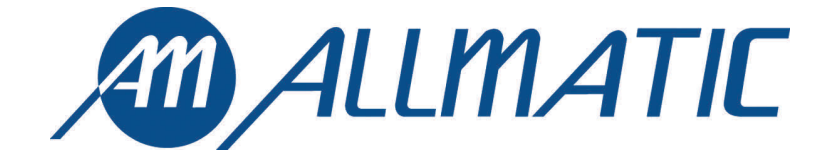

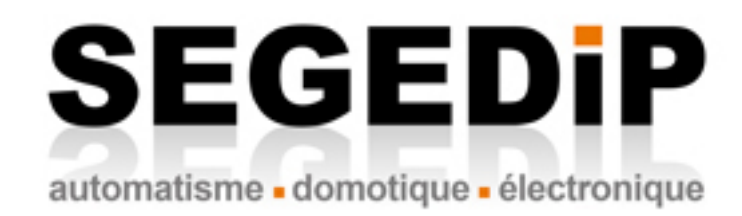

**GARANTIE** - La garantie du fabricant est valable aux termes de la loi à compter de la date estampillée sur le produit et est limitée à la réparation ou substitution gratuite des pièces reconnues comme défectueuses par manque de qualité essentielle des matériaux ou pour cause de défaut de fabrication. La garantie ne couvre pas les dommages ou défauts dus à des agents externe, manque d'entretien, surcharge, usure naturelle, choix du produit inadapté, erreur de montage, ou autres causes non imputables au producteur. Les produits trafiqués ne seront ni garantis ni réparés. Les données reportées sont purement indicatives. Aucune responsabilité ne pourra être attribuée pour les réductions de portée ou les disfonctionnements dus aux interférences environnementales. Les responsabilités à la charge du producteur pour les dommages causés aux personnes pour cause d'incidents de toute nature dus à nos produits défectueux, sont uniquement celles qui sont visées par les lois italiennes.